# First-Time Startup

This chapter takes you through first-time startup. Use the information you have entered onto the Protocol Translator Configuration Worksheet as you interact with the System Configuration Dialog. If you have not completed the worksheet, you should read Chapter 2, "Preparing for First-Time Startup," before starting up.

This chapter includes a sample worksheet that has been filled in to show you how the information you have written on the worksheet is used when the **setup** command facility runs through the System Configuration Dialog.

## **Overview of the First-Time Startup Process**

The first time you start up the system, the **setup** command facility operates automatically. An interactive dialog called the System Configuration Dialog will be displayed on the screen of the system console. The dialog navigates you through the configuration process by prompting you for the information you should have already determined and recorded on the Protocol Translator Configuration Worksheet. The **setup** command facility also provides default and help information within the dialog. Default and help information available within the dialog is described later in this section.

The **setup** command facility knows which interfaces are installed and prompts you for configuration information for each installed interface. When you finish configuring one interface, the **setup** command software prompts you for the next interface and continues until each interface has been configured.

At first-time startup, you must do the following:

- Power up your protocol translator
- Verify software version and installed hardware and software options
- Configure global parameters
- Configure interface parameters
- Store the configuration in nonvolatile memory

#### **Default Values Using the Setup Command Facility**

For many of the prompts in the System Configuration Dialog of the **setup** command facility, default answers appear in square brackets following the question. By pressing the Return key, you allow the defaults to be used. If the system was previously configured, the defaults that appear are the currently configured values. If this is the first time the system has been configured, the factory defaults are provided. If there is no factory default, as in the case of passwords, nothing is displayed after the question mark.

#### **Help Text Using the Setup Command Facility**

At any time during use of the **setup** command facility, you may request help by typing a question mark (?) at a given prompt. If the prompt requires a yes or no answer, no further help is available. However, if the prompt offers a range of acceptable answers, the help facility will give you some guidance. For example, if you are prompted to select the number of bits in a subnet mask, the help facility might inform you that you can choose a decimal number between 0 and 22.

## **Powering Up Your System**

Before powering up your system, check for correct AC power voltages.

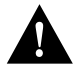

**Caution** Check the voltage rating label at the rear of the unit for correct voltage configuration. The protocol translators are configured at the factory for either 110 VAC or 220 VAC operation, as requested when ordered.

Now you can safely power up your system.

# **Verifying Installed Software and Hardware**

When you first power up your console and network router, a script similar to the following appears on the screen. The first section of the script displays banner information, including the software version and the System Configuration Dialog. (A sample of the complete configuration script produced is included at the end of this chapter.)

```
Restricted Rights Legend
```

```
Use, duplication, or disclosure by the Government is subject
to restrictions as set forth in subparagraph (c) of the
Commercial Computer Software – Restricted Rights clause at
FAR sec. 52.227-19 and subparagraph (c) (ii) of the Rights
in Technical Data and Computer Software clause at
DFARS sec. 252.227-7013.
Cisco Systems, Inc.
1525 O'Brien Drive
Menlo Park, California
```

```
PT Software (PT3-LX), Version 9.21
Copyright (c) 1986-1993 by Cisco Systems, Inc.
Compiled Wed 23-Jun-93 15:32
```
The next portion of the script lists installed hardware and software options. By reading the installed hardware, the system presents the appropriate interfaces during the configuration process.

CSC3 (68020) processor with 4096K bytes of memory. 1 MCI controller. 1 Ethernet/IEEE 802.3 interface. 1 Serial network interface. 96 terminal lines 64k bytes of non-volatile memory.

**Note** The first two sections of the configuration script (the banner and the installed hardware) appear only at initial system startup. On subsequent uses of the **setup** command facility, the script begins with the System Configuration Dialog and asks if you want to continue.

The System Configuration Dialog appears next and prompts for configuration information. Press the Return key to accept the default settings, which appear in square brackets.

```
 - System Configuration Dialog -
At any point you may enter a question mark '?' for help.
Refer to the 'Getting Started' Guide for additional help.
Use ctrl-c to abort configuration dialog at any prompt.
Default settings are in square brackets '[]'.
Would you like to enter the initial configuration dialog? [yes]:
First, would you like to see the current interface summary? [yes]:
Interface IP-Address OK? Method Status Protocol
Ethernet0 unassigned YES not set up down
Serial0 unassigned YES not set up down
```
At this point, you can choose not to continue with the System Configuration Dialog and exit by answering No to the prompt. To begin the configuration process, answer Yes. You can press Ctrl-C to abort the process at any time. Ctrl-C will return you to the privileged EXEC prompt (pt#).

If any --More-- prompts appear, press the space bar to continue.

## **Configuring Global Parameters**

You are prompted for global parameters at the console. Use the values you have determined in the Global Parameters portion of your Protocol Translator Configuration Worksheet. Enter the global parameters at the prompts.

# **Configuring Interface Parameters**

You are prompted for parameters for each installed interface at the console. Use the values you have determined in the Interface Parameters portion of your Protocol Translator Configuration Worksheet. Enter the interface parameters at the prompts.

# **Storing the Configuration in Nonvolatile Memory**

When you complete the configuration process for all installed interfaces on your protocol translator, the **setup** command facility presents the configuration command script that was created. It also asks you if you want to use this configuration. If you answer Yes, the configuration is saved to nonvolatile memory. If you answer No, the configuration is not saved and the process begins again. There is no default for this prompt; you must answer either Yes or No.

Once you have answered Yes to this last question, your system is now ready to be used. If you want to modify the configuration you have just established, see Chapter 4, "Where to Go from Here."

# **Sample Configuration**

This section contains a sample first-time startup configuration using a sample completed worksheet. Refer to Figure 3-1.

This sample includes the actual screen output for the **setup** command facility at first-time startup. The screen output includes both the interactive configuration process and the resulting script created.

In the sample System Configuration Dialog, when it appears that no response was made, the user pressed the Return key to accept the default.

**Note** If there are any problems with the configuration file pointed to in nonvolatile memory or the ignore nonvolatile memory bit is set in the configuration register, the server will enter the streamlined **setup** command facility. See "Using the "Streamlined Setup Command Facility" in Chapter 4, "Where to Go from Here."

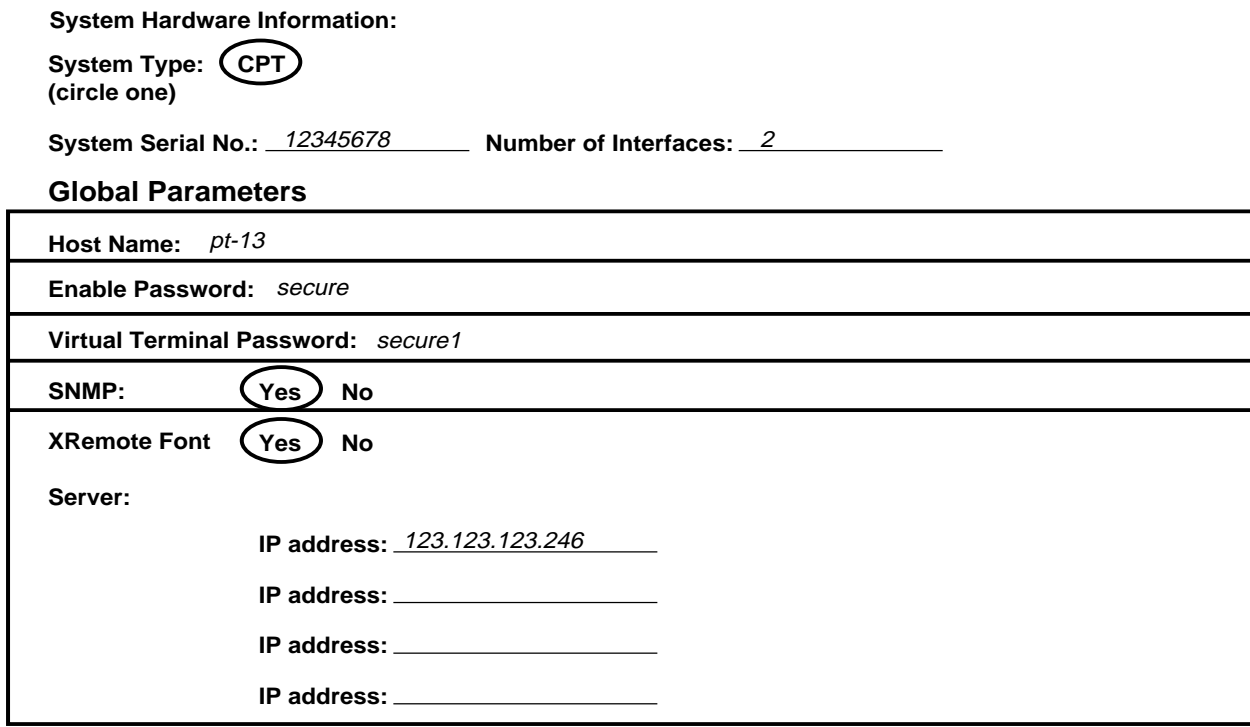

#### **Interface Parameters**

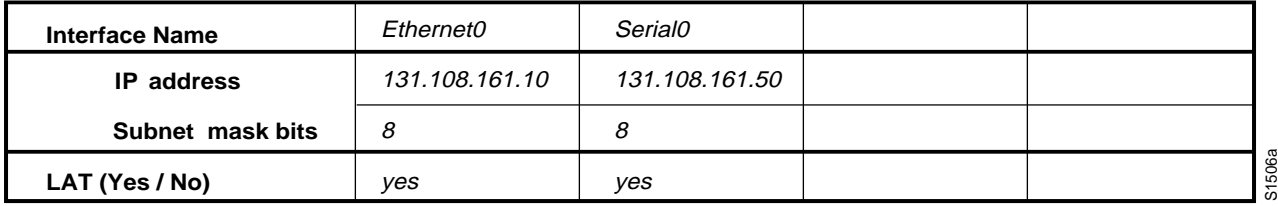

**Figure 3-1 Completed Protocol Translator Configuration Worksheet**

 --- System Configuration Dialog --- At any point you may enter a question mark '?' for help. Refer to the 'Getting Started' Guide for additional help. Use ctrl-c to abort configuration dialog at any prompt. Default settings are in square brackets '[]'. Would you like to enter the initial configuration dialog? [yes]: First, would you like to see the current interface summary? [yes]: Any interface listed with OK? value "NO" does not have a valid configuration Interface IP-Address OK? Method Status Protocol Ethernet0 unassigned NO not set down down Serial0 unassigned NO not set down down Configuring global parameters: Enter host name [PT]: **pt-13** Enter enable password: **secure** Enter virtual terminal password: **secure1** Configure SNMP Network Management? [yes]: Configure Xremote font servers? [no]: **yes** Enter a font server IP address or Press Return to exit: **123.123.123.246** Configuring interface Ethernet0: IP address for this interface: **131.108.161.10** Number of bits in subnet field [0]: **8** Class B network is 131.108.0.0, 8 subnet bits; mask is 255.255.255.0 Configure LAT on this interface? [yes]: Configuring interface Serial0: IP address for this interface: **131.108.161.50** Number of bits in subnet field [0]: **8** Class B network is 131.108.0.0, 8 subnet bits; mask is 255.255.255.0 Configure LAT on this interface? [yes]: The following configuration command script was created: hostname pt-13 enable password secure line vty 0 9 password secure1 snmp-server community xremote font server 123.123.123.246 ! ! interface Ethernet0 ip address 131.108.161.10 255.255.255.0 lat enabled mop enabled ! interface Serial0 ip address 131.108.161.50 255.255.255.0 lat enabled end Use this configuration? [yes/no]: **yes** Press RETURN to get started!  $[OK]$ 

Use the enabled mode 'configure' command to modify this configuration.

First-time startup is complete. Your protocol translator is now ready for use. If you want to modify the configuration you have just established during first-time startup, use the **setup** command facility described in Chapter 4 "Where to Go from Here." To perform advanced configurations, use the **configure** command described in the *Protocol Translator Configuration Guide* and the *Protocol Translator Command Reference* publication.

**Sample Configuration**